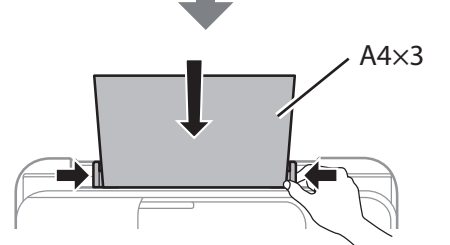

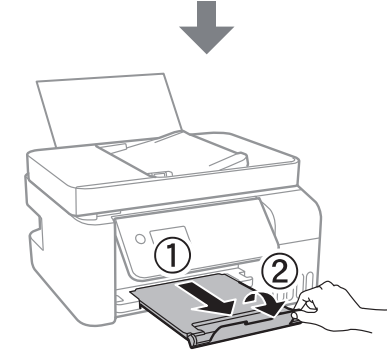

Οι αρχικές φιάλες μελανιού θα χρησιμοποιηθούν εν μέρει για την φόρτιση της κεφαλής εκτύπωσης. Αυτές οι φιάλες ενδέχεται να εκτυπώσουν λιγότερες σελίδες σε σύγκριση με τις επόμενες φιάλες μελανιοι

> O Αφαιρέστε το καπάκι κρατώντας τη φιάλη μελανιού σε όρθια θέση. O Χρησιμοποιήστε τις συνοδευτικές φιάλες μελανιού της συσκευής. O Η Epson δεν εγγυάται την ποιότητα και την αξιοπιστία των μη γνήσιων μελανιών. Εάν χρησιμοποιείτε μη γνήσιο μελάνι, υπάρχει κίνδυνος βλάβης, την οποία δεν καλύπτουν οι εγγυήσεις της Epson.  $\Box$  Stekleničko s črnilom držite v pokončnem položaju in odstranite

> $\Box$  Uklonite kapicu držeći bočicu s tintom uspravno, jer bi u protivnom mogla iscurjeti tinta.

 $\Box$  Upotrijebite bočice s tintom isporučene uz proizvod.  $\Box$  Epson ne može jamčiti kvalitetu ili pouzdanost tinte koja nije originalna. Uporaba neoriginalne tinte može uzrokovati štetu koju

Stekleničke s črnilom za začetno nastavitev bodo delno uporabljene za polnjenje tiskalne glave. S temi stekleničkami boste morda natisnili manj strani kot z nadaljnjimi stekleničkami s črnilom.

Početne bočice s tintom djelomično će se koristiti za punjenje ispisne glave. Ove bočice mogle bi ispisati manji broj stranica u odnosu na sljedeće bočice tinte. Почетните шишиња со мастило делумно ќе се користат за полнење на главата за печатење. Со овие шишиња може да се отпечатат помал број страници во споредба со наредните шишиња со мастило.

Preverite, ali so posode napolnjene s črnilom, in nato pritisnite  $\lozenge$ za začetek polnjenja črnila. Polnjenje črnila traja približno 11 minut. Provjerite jesu li spremnici napunjeni tintom i zatim pritisnite gumb  $\lozenge$ za početak punjenja tinte. Punjenje tintom traje otprilike 11 minuta. Потврдете го полнењето со мастило на резервоарите, а потоа притиснете го копчето  $\lozenge$  за да започне полнењето со мастило. Полнењето со мастило трае околу 11 минути.

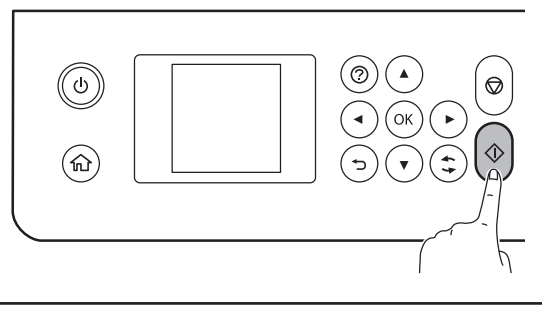

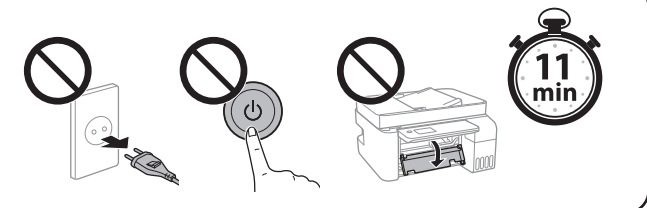

pokrovček, saj lahko v nasprotnem primeru črnilo začne iztekati.  $\Box$  Uporabite stekleničke s črnilom, ki so bile priložene izdelku.  $\Box$  Epson ne jamči za kakovost ali zanesljivost neoriginalnega črnila. Z uporabo neoriginalnih črnil lahko povzročite poškodbe, ki niso zajete v jamstvo družbe Epson ne krije.

Ακολουθήστε αυτές τις οδηγίες εάν επιλέξατε «Όχι» στην ενότητα1- B. Če ste v razdelku1- ❷ izbrali »Ne«, upoštevajte ta navodila. Slijedite ove upute ako ste odabrali "Ne" u dijelu1-  $\bullet$ . Следете ги овие инструкции ако избравте "Не" во делот1-  $\bullet$ .

- $\Box$  Користете ги шишињата со мастило испорачани со производот.  $\Box$  Epson не може да гарантира за квалитетот или сигурноста на неоригиналното мастило. Употребата на неоригинално мастило може да предизвика оштетување што не е покриено со гаранциите на Epson.
- C Ελέγξτε την πάνω γραμμή του δοχείου μελανιού.

ne pokrivaju jamstva tvrtke Epson. O Извадете го капачето држејќи го шишето со мастило исправено;

во спротивно мастилото може да истече.

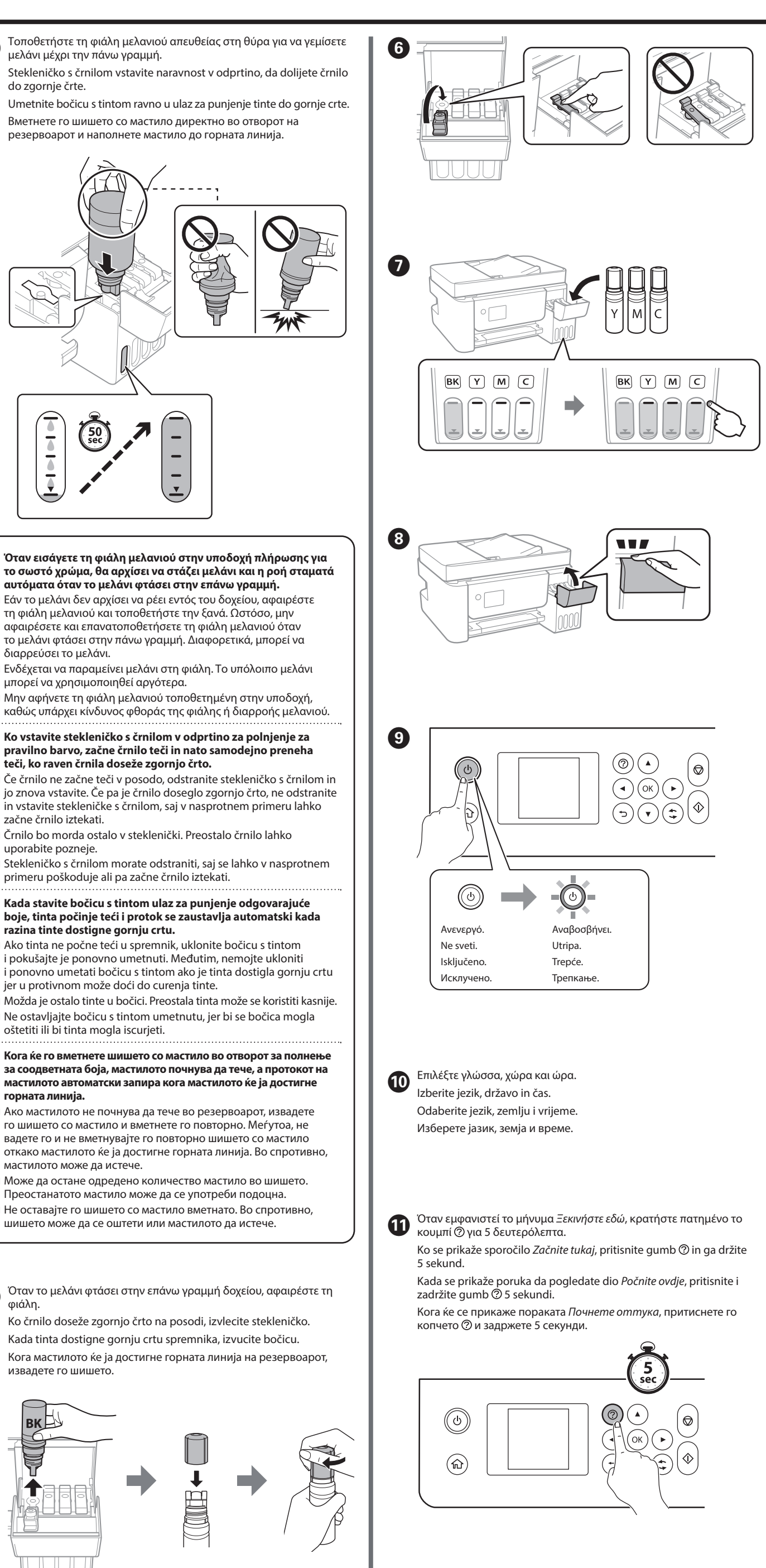

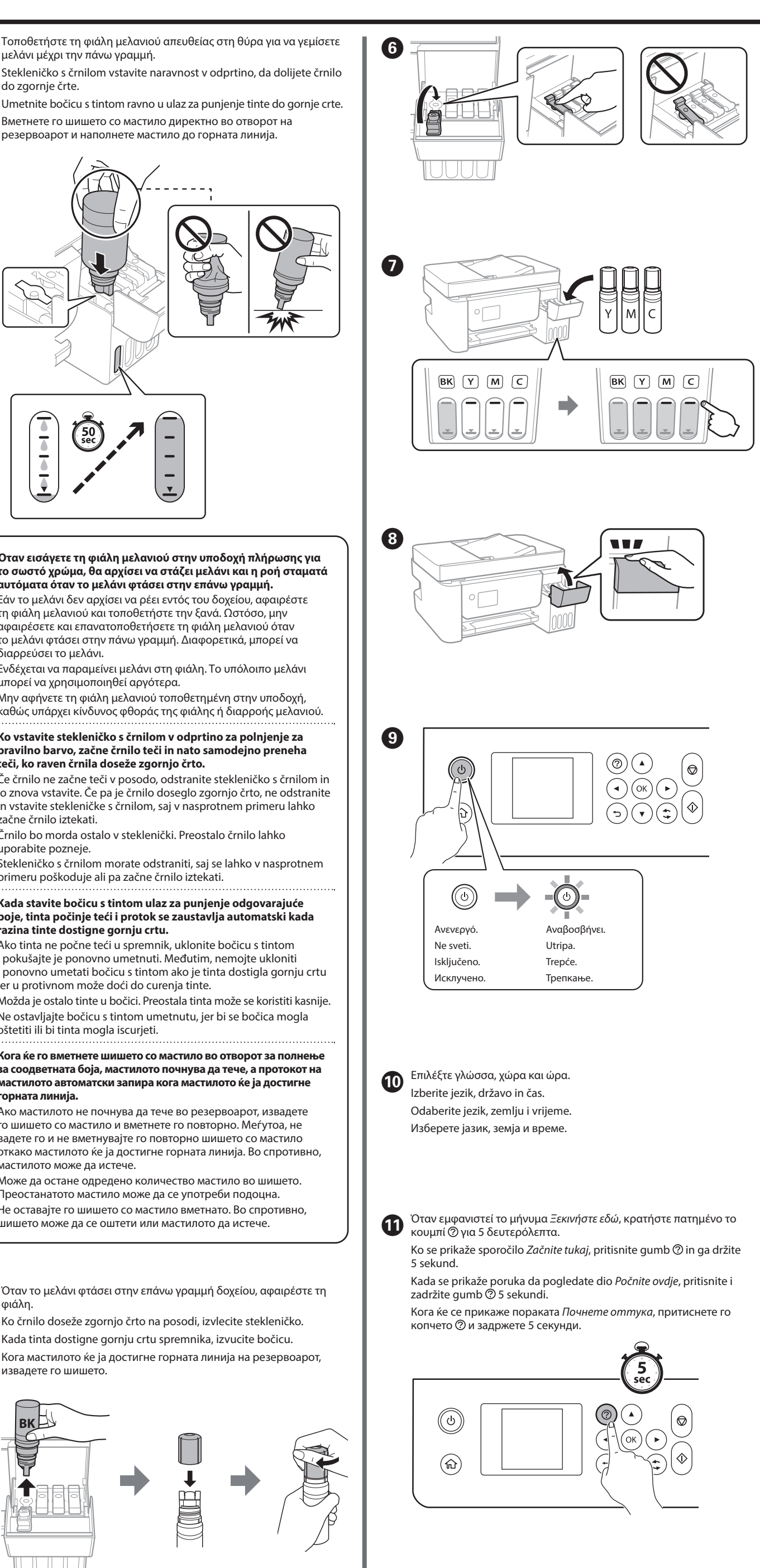

- 
- 
- 
- 

L Επιβεβαιώστε ότι τα δοχεία είναι γεμάτα με μελάνι και, στη συνέχεια, πατήστε το κουμπί  $\otimes$  για να ξεκινήσει η πλήρωση μελανιού. Η πλήρωση διαρκεί γύρω στα 11 λεπτά.

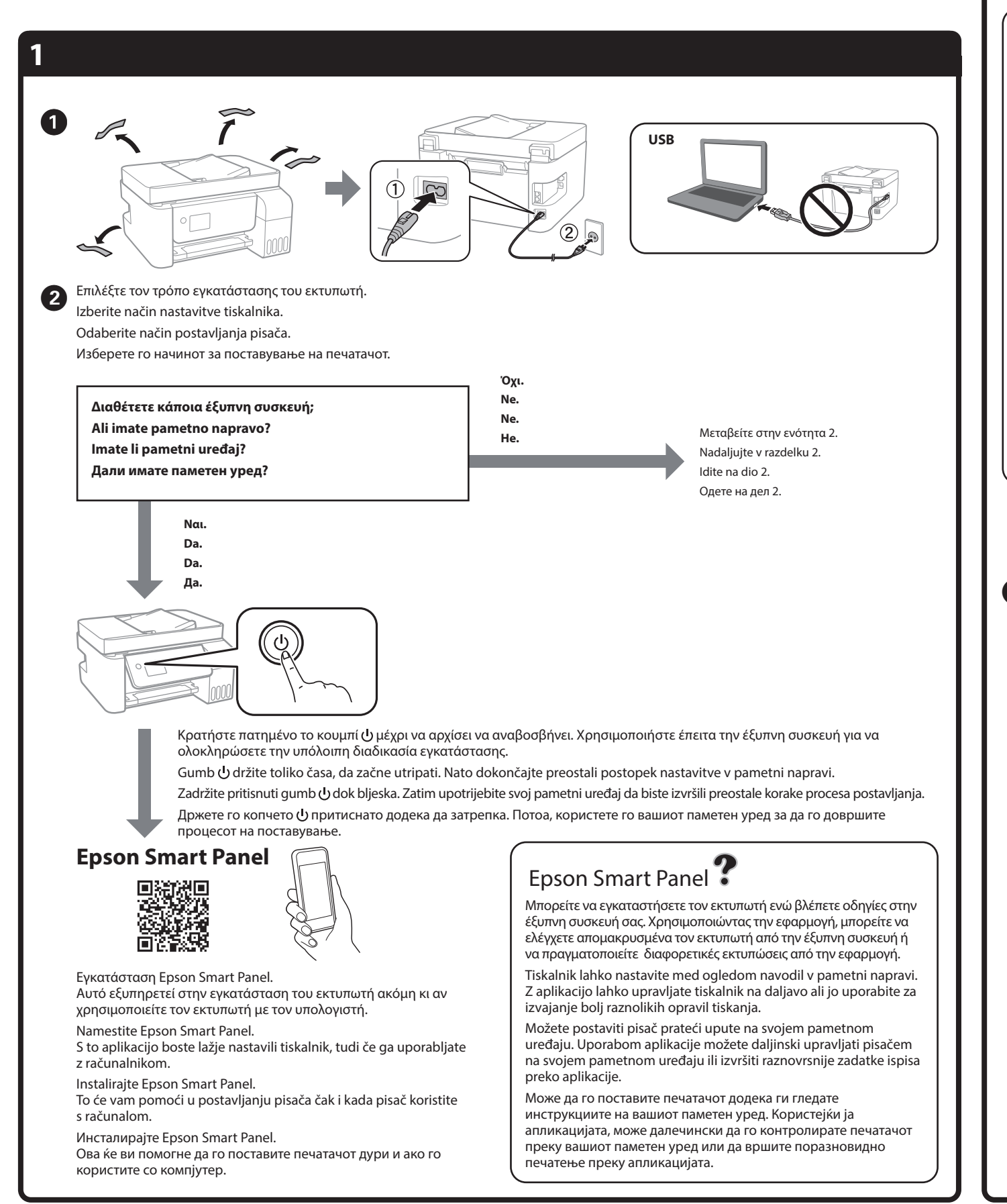

Preverite zgornjo črto na posodi za črnilo. Provjerite gornju crtu unutar spremnika tinte. Проверете ја горната линија на резервоарот за мастило.

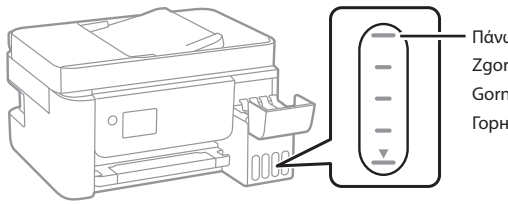

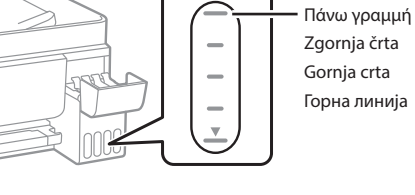

### Μπορεί να συμπεριλαμβάνονται πρόσθετα στοιχεία αναλόγως της τοποθεσίας. / Morda so priloženi dodatni elementi, kar je odvisno od lokacije. / Dodatni artikli mogu biti uključeni ovisno o lokaciji. / Во зависност од локацијата, може да бидат вклучени дополнителни производи. **Διαβάστε πρώτα αυτό Απαιτείται προσεκτικός χειρισμός του μελανιού για τον εκτυπωτή. Όταν τα δοχεία γεμίζουν ή ξαναγεμίζουν με μελάνι, μπορεί να πεταχτεί μελάνι. Εάν το μελάνι πέσει σε ρούχα ή αντικείμενα, ίσως να μην φεύγει. Najprej preberite to obvestilo S črnilom za ta tiskalnik morate ravnati previdno. Pri polnjenju ali dolivanju posod s črnilom se lahko poškropite s črnilom. Če črnilo pride v stik z oblačili ali drugimi predmeti, ga morda ne boste mogli odstraniti. Pročitajte prije početka rada S tintom za ovaj pisač postupajte oprezno. Tinta može prskati kad se spremnici s tintom dopunjavaju. Ako tinta dospije na odjeću i druge predmete, možda ju nećete moći ukloniti. Прво прочитајте го ова Со мастилото за овој печатач мора да се ракува внимателно. Мастилото може да испрска кога резервоарите за мастило се полнат или се дополнуваат. Ако ви прсне мастило на облеката или на некој предмет, може да не се исчисти.**  $\bullet$ 2 Βεβαιωθείτε ότι το χρώμα του δοχείου μελανιού αντιστοιχεί στο χρώμα μελανιού που θέλετε να γεμίσετε. Barva posode za črnilo se mora ujemati z barvo črnila, ki ga želite doliti. Pobrinite se da boja spremnika tinte odgovara boji tinte koju želite napuniti. Погрижете се бојата на резервоарот за мастило да се совпаѓа со бојата на мастилото со коешто сакате да го полните. © 2023 Seiko Epson Corporation Printed in XXXXXX

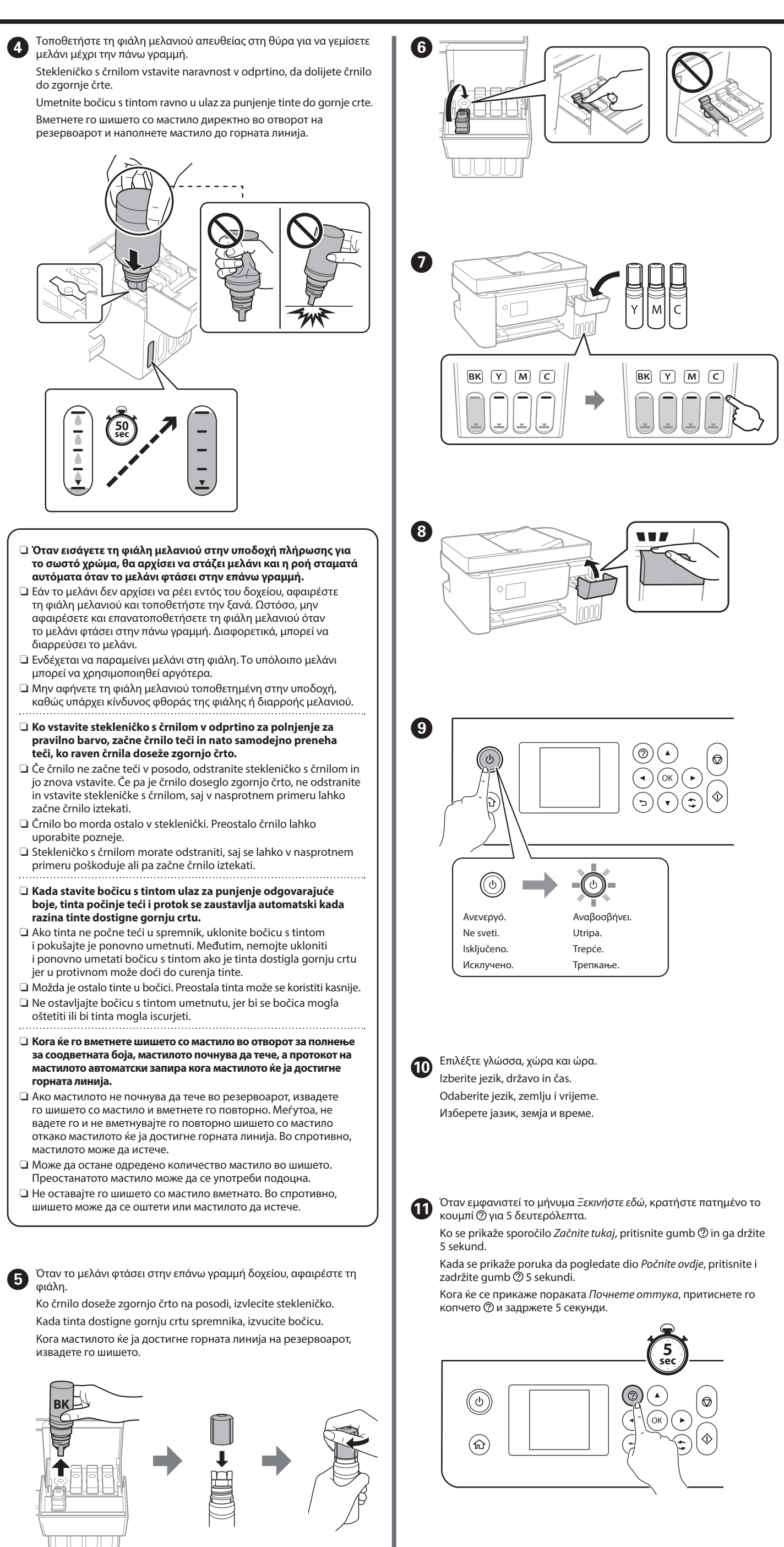

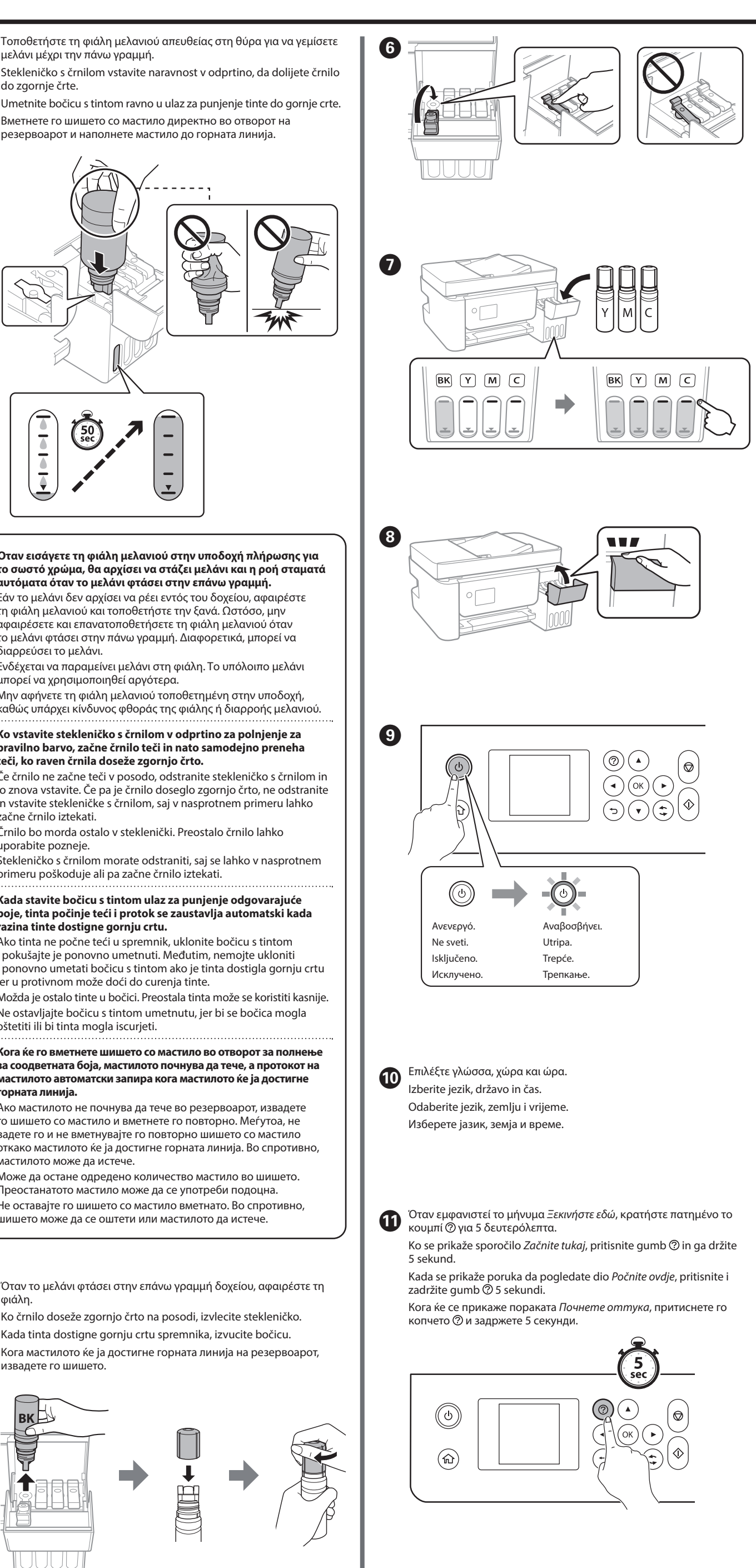

M Όταν η πλήρωση μελάνης ολοκληρωθεί, θα εμφανιστεί η οθόνη προσαρμογής της ποιότητας εκτύπωσης. Ακολουθήστε τις οδηγίες στην οθόνη για να πραγματοποιήσετε ρυθμίσεις. Όταν εμφανιστεί το μήνυμα τοποθέτησης χαρτιού, ανατρέξτε στο βήμα **Φ**. Po končanem polnjenju črnila se prikaže zaslon za prilagoditev kakovosti tiskanja. Upoštevajte navodila na zaslonu za prilagajanje. Če se prikaže sporočilo o vstavljanju papirja, izvedite korak  $\bm{\mathbb{O}}$ . Nakon punjenja tinte, prikazat će se zaslon prilagodbe kvalitete ispisa. Slijedite upute na zaslonu za poravnanje. Kada se prikaže poruka za umetanje papira, pogledajte korak  $\boldsymbol{C}$ . Кога полнењето со мастило ќе заврши, се прикажува екранот за приспособување на квалитетот на печатењето. Следете ги инструкциите на екранот за да извршите приспособувања. Кога ќе се прикаже пораката за ставање хартија, погледнете го чекорот  $\spadesuit$ . N Τοποθετήστε απλό χαρτί μεγέθους A4 στο κέντρο της υποστήριξης χαρτιού με την εκτυπώσιμη πλευρά στραμμένη προς τα πάνω. Navaden papir velikosti A4 naložite na sredino opore za papir tako, da je stran za tiskanje obrnjena navzgor. Umetnite običan papir veličine A4 papir u središte držača papira tako da je strana za ispis okrenuta prema gore. Ставете обична хартија A4 на средината на држачот за хартија со страната за печатење свртена нагоре.

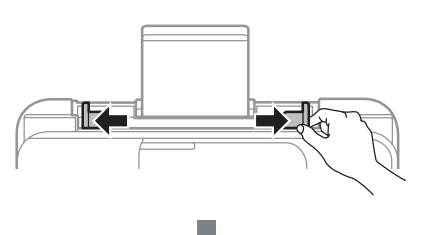

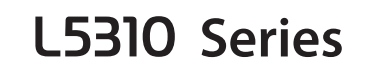

# **EL Ξεκινήστε εδώ SL Začnite tukaj**

**HR Počnite ovdje MK Почнете оттука**

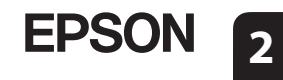

General Notice: Other product names used herein are for identification purposes only and may be trademarks of their respective owners. Epson disclaims any and all rights in those marks. Maschinenlärminformations-Verordnung 3. GPSGV: Der höchste Schalldruckpegel beträgt 70 dB(A) oder weniger gemäss EN ISO 7779.

Ürünün Sanayi ve Ticaret Bakanlığınca tespit ve ilan edilen kullanma ömrü 5 yıldır. Tüketicilerin şikayet ve itirazları konusundaki başvuruları tüketici mahkemelerine ve tüketici hakem eyetlerine yapılabil

Das Gerät ist nicht für die Benutzung im unmittelbaren Gesichtsfeld am Bildschirmarbeitsplatz vorgesehen. Um störende Reflexionen am Bildschirmarbeitsplatz zu vermeiden, darf dieses Produkt

nicht im unmittelbaren Gesichtsfeld platziert werden. Для пользователей из России срок службы: 5 лет.

AEEE Yönetmeliğine Uygundur.

- Üretici: SEIKO EPSON CORPORATIONAdres: 3-5, Owa 3-chome, Suwa-shi, Nagano-ken 392-8502 Japan Tel: 81-266-52-3131
- Web: http://www.epson.com/

The contents of this manual and the specifications of this product are subject to change without notice.

**http://epson.sn**

## **http://epson.sn**

**Κωδικοί φιαλών μελανιού / Kode stekleničk s črnilom / Kodovi bočice s tintom /** 

oznake, upoštevajte navodila od  $\bm{\mathbb{O}}$  do  $\bm{\mathbb{G}}$  v razdelku 2, da napolnite posodo s črnilom. Provjerite razine tinte. Ako je razina bilo koje tinte ispod donje crte,

pogledajte upute  $\bf{0}$  do  $\bf{0}$  u odjeljku 2 kako biste dopunili spremnik. Проверете ги нивоата на мастило. Ако кое било од нивоата на мастило е под долната линија, погледнете ги чекорите од  $\bm{\Theta}$  до  $\bm{\Theta}$  во дел 2 за да го дополните резервоарот.

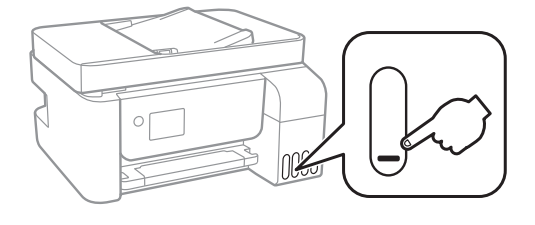

**Кодови за шишињата со мастило** 

### **Επίλυση εμπλοκής χαρτιού / Odstranjevanje zagozdenega papirja / Uklanjanje zaglavljenog papira / Вадење заглавена хартија**

Για περιοχές εκτός Ευρώπης / Za zunaj Evrope / Za zemlje izvan Europe / Надвор од Европа  **http://support.epson.net/**

Για Ευρώπη / Za Evropo / Za Europu / За Европа  **http://www.epson.eu/support**

**Αντιμετώπιση προβλημάτων / Odpravljanje težav / Rješavanje problema / Решавање проблеми**

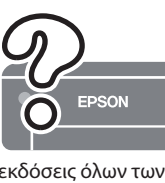

**Αποθήκευση και μεταφορά / Shranjevanje in prevoz / Skladištenje i transport / Превезување и складирање**

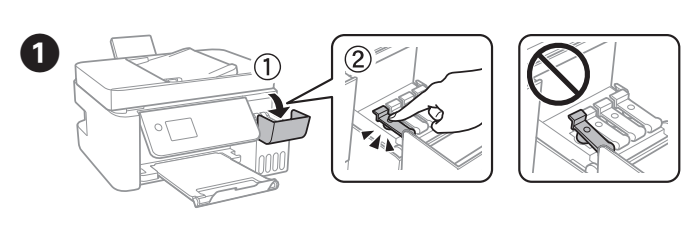

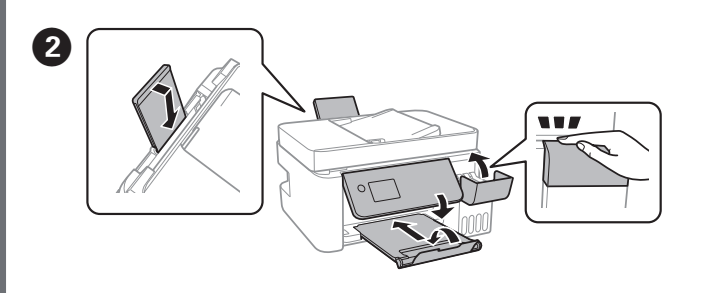

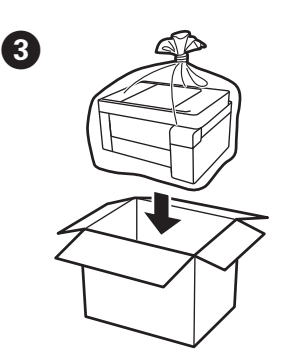

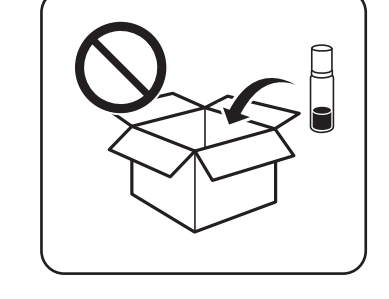

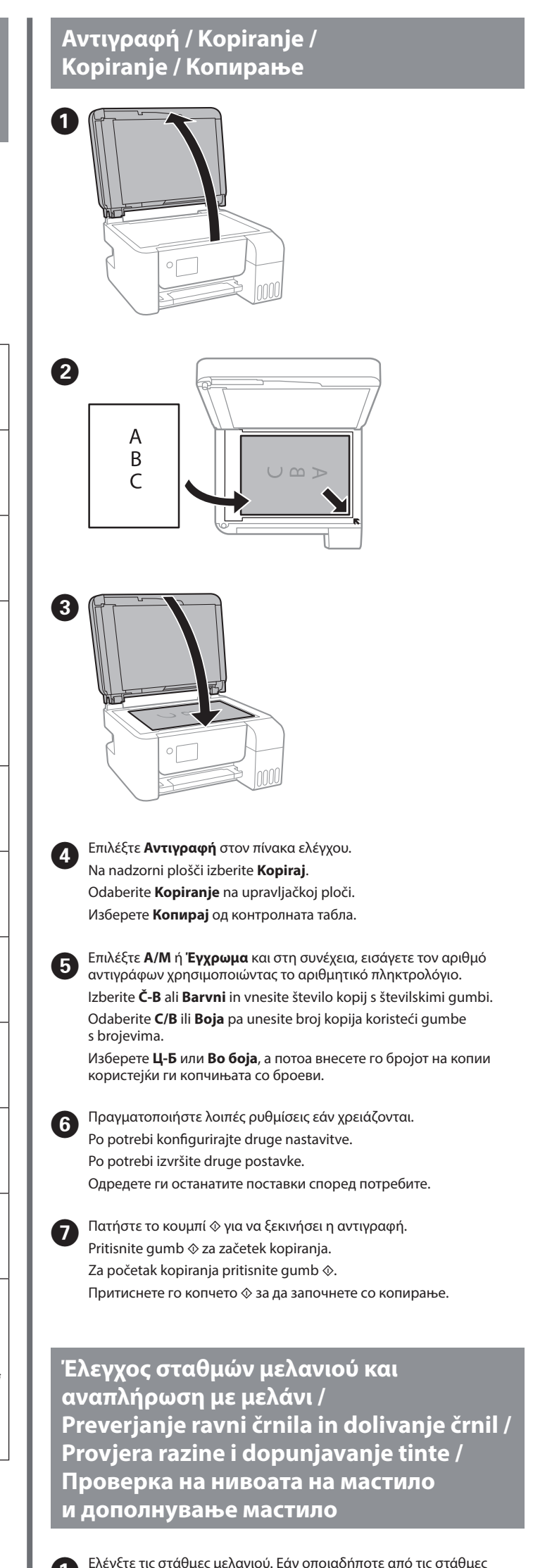

A Ελέγξτε τις στάθμες μελανιού. Εάν οποιαδήποτε από τις στάθμες μελανιού είναι κάτω από την κατώτερη γραμμή, ανατρέξτε στα βήματα  $\bm{\mathsf{O}}$  έως  $\bm{\mathsf{O}}$  στην ενότητα 2 για αναπλήρωση του δοχείου. Preverjanje ravni črnila. Če je katera od ravni črnila nižja od spodnje Ακολουθήστε τις οδηγίες που εμφανίζονται στην οθόνη LCD, για

B Επιλέξτε **Συντήρηση** > **Πλήρωση μελανιού** στον πίνακα ελέγχου. Na nadzorni plošči izberite **Vzdrževanje** > **Napolni črnilo**.

να επαναφέρετε τις στάθμες μελανιού.

Upoštevajte navodila na zaslonu LCD za ponastavitev ravni črnila. Slijedite upute na LCD zaslonu kako biste razine tinte vratili

na početne vrijednosti.

Следете ги инструкциите на LCD-екранот за да ги ресетирате

нивоата на мастило.

Odaberite **Održavanje** > **Nadopunite tintu** na upravljačkoj ploči.

Изберете **Одржување** > **Наполни мастило** од контролната табла.

Ανατρέξτε στις online Οδηγίες χρήστη για λεπτομερείς πληροφορίες. Παρέχουν οδηγίες χειρισμού, ασφαλείας και αντιμετώπισης προβλημάτων, όπως αποκατάσταση εμπλοκής χαρτιού ή προσαρμογής της ποιότητας εκτύπωσης. Μπορείτε να λάβετε τις τελευταίες

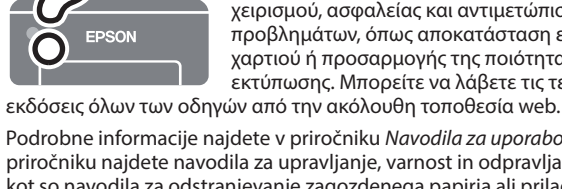

Podrobne informacije najdete v priročniku Navodila za uporabo. V tem priročniku najdete navodila za upravljanje, varnost in odpravljanje težav, kot so navodila za odstranjevanje zagozdenega papirja ali prilagajanje kakovosti tiskanja. Najnovejše različice vseh navodil za uporabo so na voljo na tem spletnem mestu.

Detaljne informacije potražite u mrežnom dokumentu Korisnički vodič. On će vam pružiti radne, sigurnosne i upute za rješavanje problema te uklanjanje zaglavljenog papira ili prilagodbu kvalitete ispisa. Najnovije verzije svih vodiča možete preuzeti sa sljedeće internetske stranice. Детални информации се достапни онлајн во Упатството за корисникот. Содржи инструкции за користење, безбедност и решавање проблеми, како на пр. вадење заглавена хартија или приспособување на квалитетот на печатењето. Најновите верзии од сите упатства се достапни на следнава веб-локација.

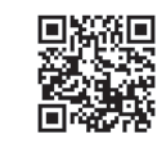

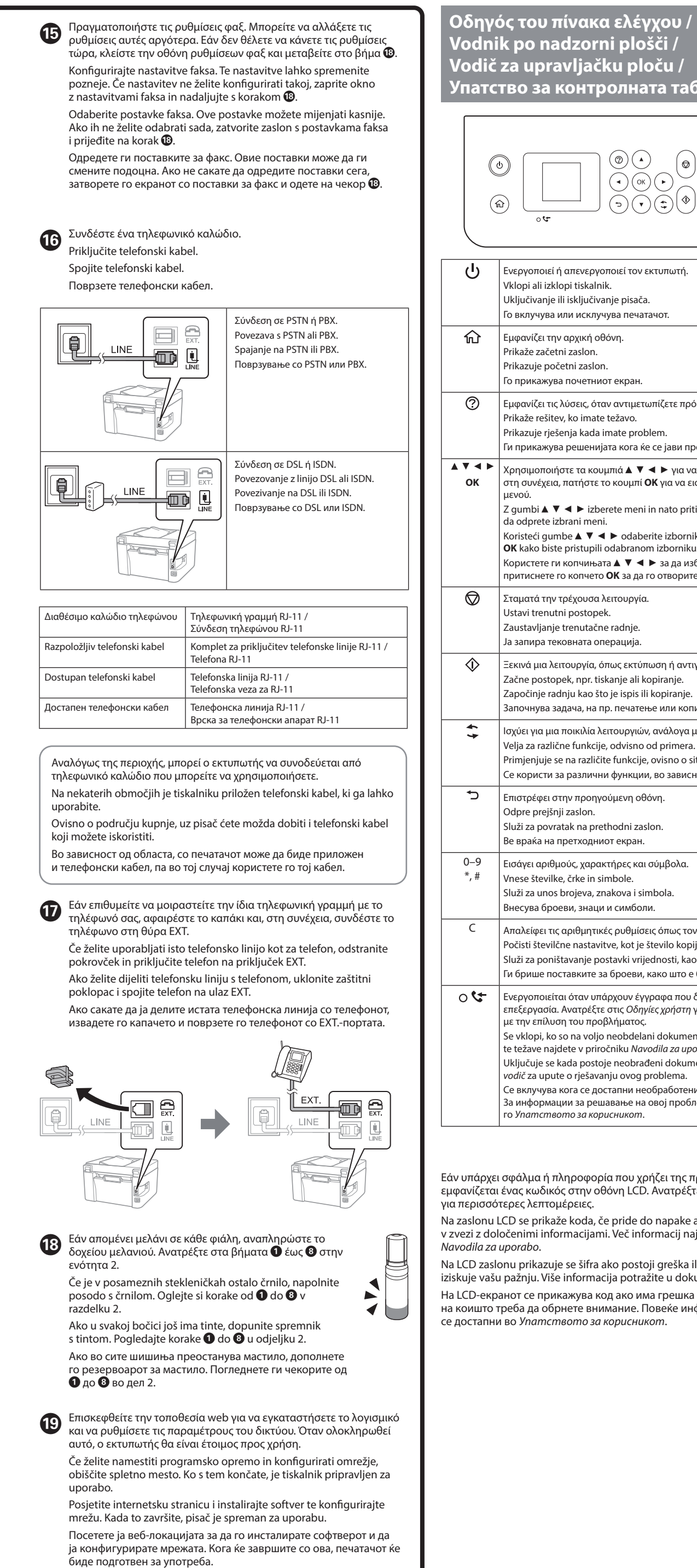

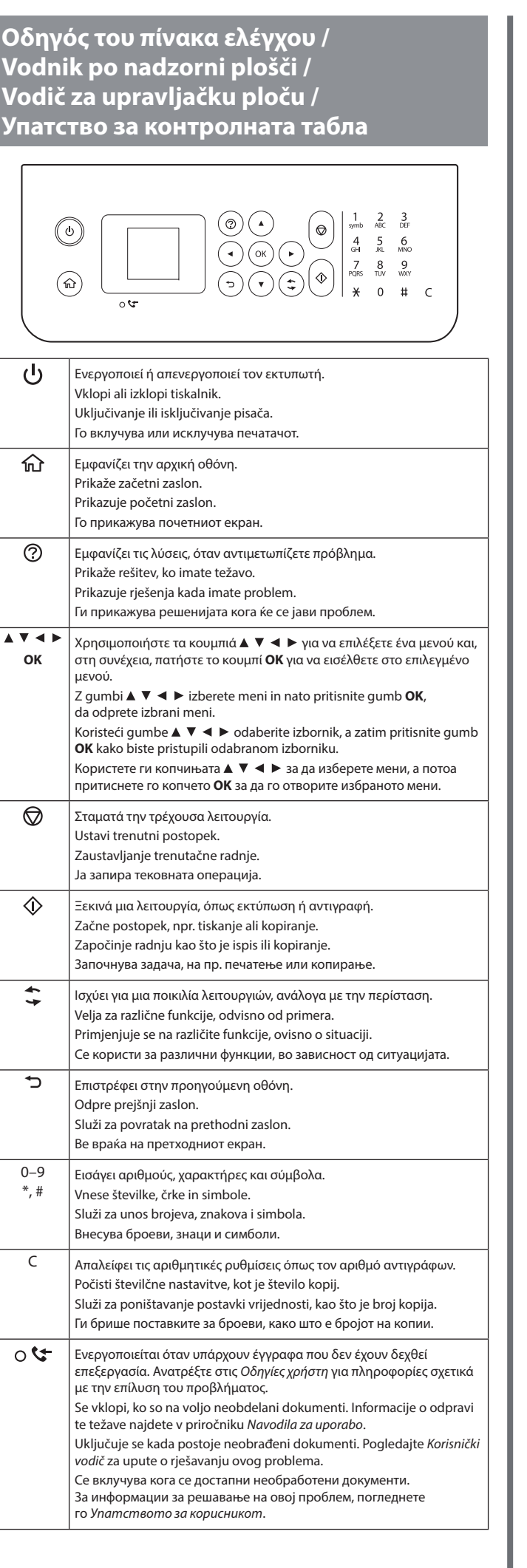

BK

C

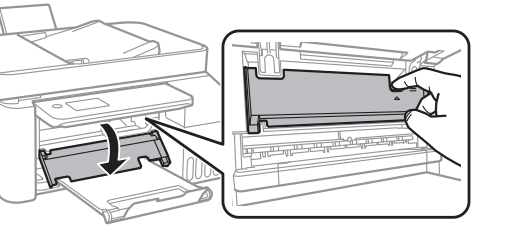

M

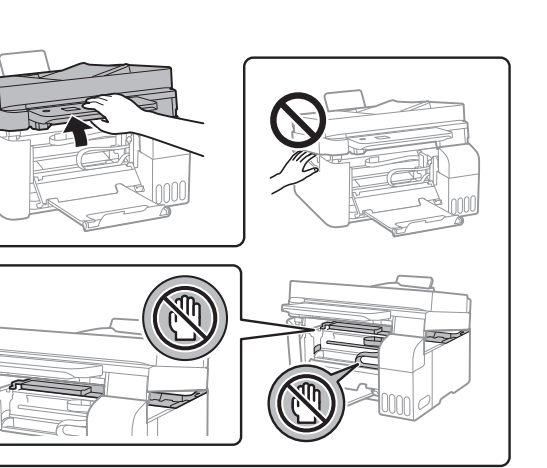

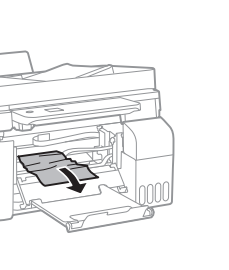

Y

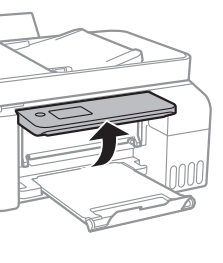

103

Εάν υπάρχει σφάλμα ή πληροφορία που χρήζει της προσοχής σας, εμφανίζεται ένας κωδικός στην οθόνη LCD. Ανατρέξτε στις Οδηγίες χρήστη

Na zaslonu LCD se prikaže koda, če pride do napake ali morate ukrepati v zvezi z določenimi informacijami. Več informacij najdete v priročniku

Na LCD zaslonu prikazuje se šifra ako postoji greška ili informacija koja iziskuje vašu pažnju. Više informacija potražite u dokumentu Korisnički vodič. На LCD-екранот се прикажува код ако има грешка или информации на коишто треба да обрнете внимание. Повеќе информации

> Για να δείτε πόσο μελάνι απομένει, ελέγξτε με το μάτι τις στάθμες του μελανιού σε όλα τα δοχεία εκτυπωτή. Η παρατεταμένη χρήση του εκτυπωτή όταν η στάθμη του μελανιού είναι πιο χαμηλά από την κατώτερη γραμμή μπορεί να προκαλέσει ζημιά στον εκτυπωτή. Za potrditev dejanskega stanja preostalega črnila preverite ravni črnila v vseh posodah tiskalnika. Z nadaljnjo uporabo tiskalnika, ko je raven črnila pod spodnjo oznako, lahko poškodujete tiskalnik. Kako biste utvrdili koliko je tinte preostalo, pogledom provjerite razine tinte u svim spremnicima pisača. Nastavak uporabe pisača nakon što tinta dostigne razinu ispod donje crte može oštetiti pisač.

Εάν δεν χρησιμοποιείτε το προτεινόμενο γνήσιο μελάνι Epson, υπάρχει κίνδυνος βλάβης, την οποία δεν καλύπτουν οι εγγυήσεις της Epson. Z uporabo originalnega črnila Epson, ki ni navedeno kot ustrezno, lahko povzročite škodo, ki je jamstvo družbe Epson ne krije.

Uporaba neke druge originalne Epson tinte osim one koja je naznačena može prouzročiti štetu koja nije pokrivena Epsonovim garancijama. Ако се користи оригинално мастило Epson што е поинакво од наведеното, може да дојде до оштетување што не е покриено

со гаранциите на Epson.

0

2

 $\boldsymbol{\Theta}$ 

 $\overline{a}$ 

 $\boldsymbol{\Theta}$ 

**Υποστήριξη / Podpora / Podrška / Поддршка**

- O Φροντίστε να διατηρείτε τη φιάλη μελανιού σε όρθια θέση, όταν σφίγγετε το καπάκι. Τοποθετείτε τον εκτυπωτή και τη φιάλη σε πλαστικές σακούλες ξεχωριστά και διατηρείτε τη στάθμη του εκτυπωτή κατά την αποθήκευση και τη μεταφορά. Διαφορετικά, μπορεί να διαρρεύσει μελάνι.
- O Εάν η ποιότητα εκτύπωσης είναι μειωμένη την επόμενη φορά που θα εκτυπώσετε, καθαρίστε και ευθυγραμμίστε την κεφαλή εκτύπωσης.
- $\Box$  Poskrbite, da je steklenička s črnilom v pokončnem položaju, ko zatesnite pokrovček. Tiskalnik in stekleničko vstavite v ločeno plastično vrečko, tiskalnik pa naj bo med shranjevanjem ali prevozom v vodoravnem položaju. V nasprotnem primeru lahko začne črnilo iztekati.
- $\Box$  Če pri naslednjem tiskanju opazite slabšo kakovosti tiskanja, očistite in poravnajte tiskalno glavo.
- **□ Pobrinite se da bočicu tinte držite uspravno kod pritezanja poklopca.** Stavite pisač i bočicu zasebno u plastičnu vrećicu i pisač držite ravno
- kada ga skladištite i transportirate. Inače može doći do curenja tinte.  $\Box$  Ako pri sljedećem ispisu primijetite slabiju kvalitetu ispisa, očistite
- i poravnajte ispisnu glavu.  $\Box$  Држете го шишето со мастило исправено кога го затегнувате
- капачето. Ставете ги печатачот и шишето во одделни пластични кеси и погрижете се печатачот да биде исправен кога го превезувате или складирате. Во спротивно, мастилото може да протече.
- $\Box$  Ако квалитетот на печатењето е намален следниот пат кога ќе печатите, исчистете ја и порамнете ја главата за печатење.

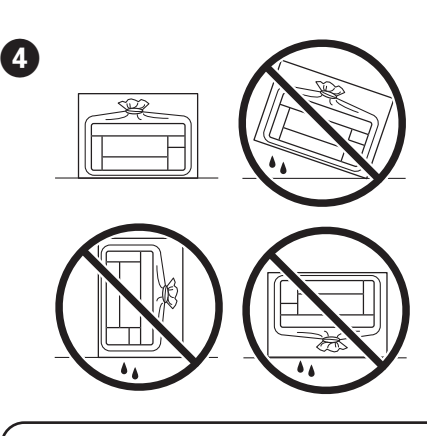

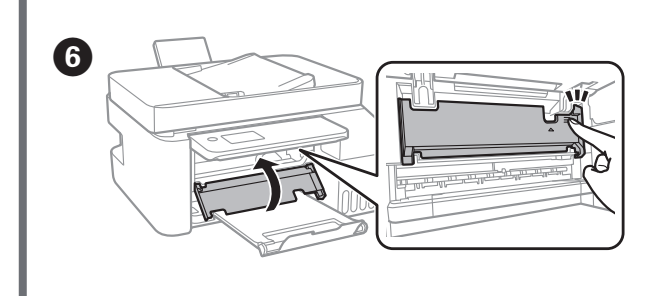

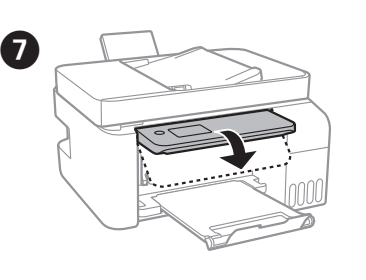

За да проверите колку всушност мастило има останато, визуелно проверете ги нивоата на мастило во сите резервоари на печатачот. Ако продолжите да го користите печатачот кога нивото

на мастилото е под долната линија, може да го оштетите печатачот.

E Κλείσιμο. Για ασφάλεια, η μονάδα κλείνει σε δύο βήματα.

Zaprite. Optični bralnik se zaradi varnostnih razlogov zapre v dveh korakih.

Zatvorite. Radi sigurnosti se jedinica zatvara u dva koraka.

Затворете. Од безбедносни причини, единицата се затвора во два

чекора.

Η μονάδα πρέπει να κλείσει τελείως πριν μπορέσει να ανοίξει ξανά. Enoto morate popolnoma zapreti, da jo lahko znova odprete.

Jedinica mora biti zatvorena potpuno prije nego se bude mogla ponovno otvoriti.

Единицата мора да се затвори целосно, за да може повторно да се отвори.